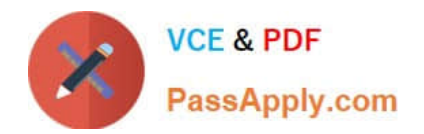

# **70-573-CSHARPQ&As**

TS: Microsoft SharePoint 2010, Application Development

# **Pass Microsoft 70-573-CSHARP Exam with 100% Guarantee**

Free Download Real Questions & Answers **PDF** and **VCE** file from:

**https://www.passapply.com/70-573-Csharp.html**

### 100% Passing Guarantee 100% Money Back Assurance

Following Questions and Answers are all new published by Microsoft Official Exam Center

**63 Instant Download After Purchase** 

- 63 100% Money Back Guarantee
- 365 Days Free Update
- 800,000+ Satisfied Customers

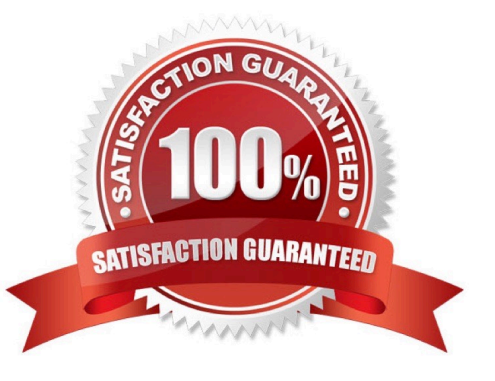

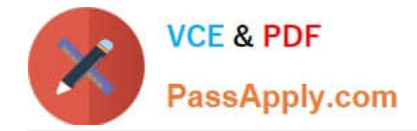

#### **QUESTION 1**

You have a SharePoint list named Projects and a site column named PrivateColumn.

You need to prevent users from adding PrivateColumn to the Projects list. Users must be able to add any other site column to the Projects list.

What should you do?

- A. Create an event receiver that inherits SPListEventReceiver and override FieldAdded.
- B. Create an event receiver that inherits SPListEventReceiver and override FieldAdding.
- C. Create an event receiver that inherits SPItemEventReceiver and override ItemAdded.
- D. Create an event receiver that inherits SPItemEventReceiver and override ItemAdding.

Correct Answer: B

MNEMONIC RULE: "FieldAdding to a List"

#### **QUESTION 2**

You need to create a Web Part that hides the out-of-the-box Ribbon on the current page. Which code segment should you include in the Web Part?

- A. SPRibbon.GetCurrent(me.Page).CommandUIVisible = false
- B. SPRibbon.GetCurrent(me.Page).Dispose()
- C. this.Page.FindControl("SPRibbon").Dispose()
- D. this.Page.FindControl("SPRibbon").Visible = false

Correct Answer: A

MNEMONIC RULE: "CommandUIVisible" There are two parts to the ribbon: the upper part, where other controls such as site actions can be put, and theCommandUI part that has the buttons and controls. This property controls the lower part of the ribbon. So, ifthis property is set to false, the site actions still appear in the upper part of the ribbon, but no tabs and buttonsappear in the lower part. Ribbon.CommandUIVisible Property http://msdn.microsoft.com/enus/library/microsoft.web.commandui.ribbon.commanduivisible.aspx

#### **QUESTION 3**

You create a Feature.

You need to add an item to the context menu of a list.

Which type of element should you use?

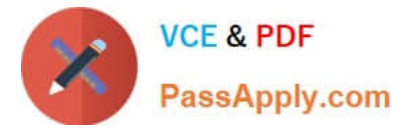

- A. a Listlnstance
- B. a ListTemplate
- C. a CustomAction
- D. a Module

Correct Answer: C

MNEMONIC RULE: "context menu item = CustomAction" A custom action can be added inside a secondary XML file, part of a normal feature. It is defined by a"CustomAction" element type. How to add a custom action to list elements context menu http://www.dev4side.com/community/technical-articles/sharepoint-2007/how-to-add-a- custom-action-tolistelements-context-menu.aspx

#### **QUESTION 4**

You create a user control named MySearch.ascx.

You plan to change the native search control in SharePoint to MySearch.ascx.

You need to provide the site administrator with the ability to change the out-of- the-box search control to MySearch.ascx.

What should you do?

- A. Override the search delegate control by using a Feature.
- B. Modify the element in the web.config file.
- C. Configure the SearchBox.dwp in the Web Part gallery,
- D. Modify \14\TEMPLATE\FEATURES\SearchWebParts\SearchBox.dwp.

Correct Answer: C

#### **QUESTION 5**

You create a Web Part that contains the following code segment. (Line numbers are included for reference only.) 01 public class HebPart1: WebPart

02 {

03 public VebPart1() {}

05 protected override void CreateChildControlst)

06 {

07 Button clickButton = new Button(); 08

09 base.CreateChildControls();

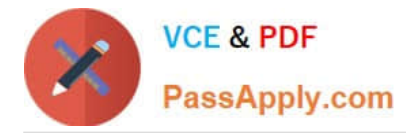

10 ]

12 protected override void BenderContents(HtrolTextWriter writer)

13 {

15 base.RenderContents(writer);

16 }

17 }

You discover that the clickButton button does not appear. You need to ensure that the clickButton button appears.

What should you do?

A. Delete line 09.

B. Add the following code segment to line 08: Controls.Add(clickButton) ;

C. Move the code segment from line 07 to line 14.

D. Add the following code segment to line 14: EnsureChildControls();

Correct Answer: B

MNEMONIC RULE: "create Button, then Add Button" Create a Custom Web Part for SharePoint 2010 http://blog.concurrency.com/sharepoint/create-a-custom-web-part-for-sharepoint-2010/ SharePoint 2010 Visual Web Parts http://httpcode.com/blogs/PermaLink,guid,357e4853-9a75-4962-ad68-1e07bcf40bb8.aspx

[70-573-CSHARP VCE](https://www.passapply.com/70-573-Csharp.html) **[Dumps](https://www.passapply.com/70-573-Csharp.html)** 

[70-573-CSHARP Practice](https://www.passapply.com/70-573-Csharp.html) [Test](https://www.passapply.com/70-573-Csharp.html)

[70-573-CSHARP Exam](https://www.passapply.com/70-573-Csharp.html) **[Questions](https://www.passapply.com/70-573-Csharp.html)** 

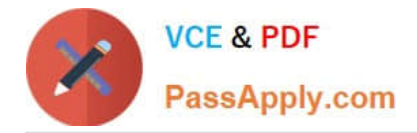

To Read the Whole Q&As, please purchase the Complete Version from Our website.

# **Try our product !**

100% Guaranteed Success 100% Money Back Guarantee 365 Days Free Update Instant Download After Purchase 24x7 Customer Support Average 99.9% Success Rate More than 800,000 Satisfied Customers Worldwide Multi-Platform capabilities - Windows, Mac, Android, iPhone, iPod, iPad, Kindle

We provide exam PDF and VCE of Cisco, Microsoft, IBM, CompTIA, Oracle and other IT Certifications. You can view Vendor list of All Certification Exams offered:

#### https://www.passapply.com/allproducts

### **Need Help**

Please provide as much detail as possible so we can best assist you. To update a previously submitted ticket:

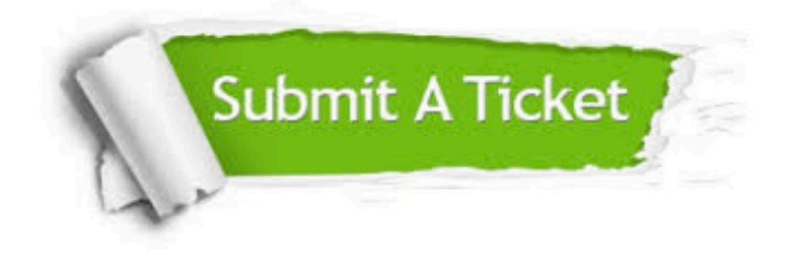

#### **One Year Free Update**

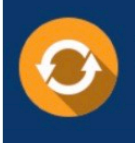

Free update is available within One Year after your purchase. After One Year, you will get 50% discounts for updating. And we are proud to .<br>poast a 24/7 efficient Customer Support system via Email.

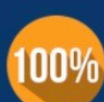

**Money Back Guarantee** 

To ensure that you are spending on quality products, we provide 100% money back guarantee for 30 days from the date of purchase

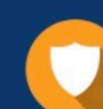

#### **Security & Privacy**

We respect customer privacy. We use McAfee's security service to provide you with utmost security for vour personal information & peace of mind.

Any charges made through this site will appear as Global Simulators Limited. All trademarks are the property of their respective owners. Copyright © passapply, All Rights Reserved.